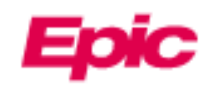

## طلب الوصول كوكيل لمريض آخر

يمكن للوالدين ومقدمي الرعاية الوصول إلى المعلومات الصحية الشخصية والعائلية ألحبائهم وإدارتها عبر اإلنترنت في MyChart. يمكن للموظفين في الموقع منح الوصول كوكيل على الفور أثناء الزيارة. إذا كان الوكيل خارج الموقع عند التسجيل، فيمكنه طلب الوصول كوكيل من خالل استبيان نموذج طلب الوكيل في MyChart إذا كان المريض:

- أقل من 18 سنة
	- متوفي
- عاجز بسبب إعاقة جسدية أو عقلية

بعد طلب الوصول إلى الوكيل باتباع هذه الطريقة، سيتم معالجة الطلب بواسطة مكتب المساعدة في غضون 3 أيام تقريبا. إذا كنت بحاجة إلى الوصول الفوري اتصل بالرقم 4246-318-800. إذا لم يكن الوكيل يملك حساب MyChart حتى الآن، فسيحتاج إلى إكمال خطوات الاشتراك في MyChart في الصفحة 2.

إذا كان الوكيل أو مريض بالغ آخر يحاول منح شخص بالغ حق الوصول إلى معلوماته الطبية أو معلومات المواعيد، فيجب عليهم استخدام نشاط مركز المشاركة Hub Sharing في حسابهم على MyChart. لمزيد من المعلومات حول وصول الوكيل أو النماذج المطلوبة، يرجى مراجعة موقعنا اإللكتروني [طلب وصول الوكيل](https://www.hopkinsmedicine.org/patient_care/mychart/proxy-access.html)  على MyChart.

## **طلب وصول الوكيل إلى سجل مريض آخر**

- .1 في الصفحة الرئيسية لموقع MyChart، انقر على قائمتك في الزاوية اليسرى وابحث عن 'طلب الوكيل '.
	- .2 انقر على استبيان **طلبات الوكيل**.

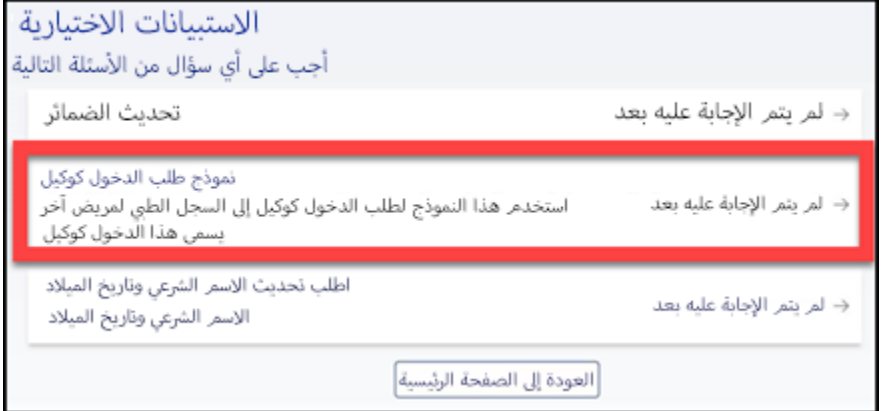

3. أجب على الاستبيان وفقا لذلك. قد تختلف الأسئلة حسب علاقة الوكيل بالمريض. بالنسبة لبعض طلبات الوكيل، سيطلب منك تحميل نماذج الموافقة. اسأل طبيبك عن نماذج الموافقة.

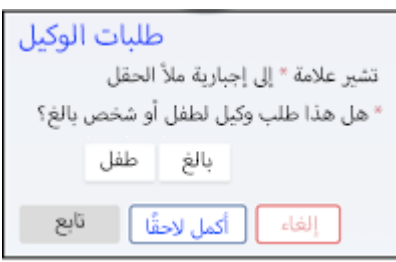

بعد طلب الوصول إلى الوكيل باتباع هذه الطريقة، سيتم معالجة الطلب بواسطة مكتب المساعدة في غضون 3 أيام تقريبا. إذا كنت بحاجة إلى الوصول الفوري اتصل بالرقم .800-318-4246

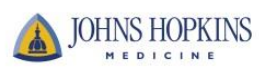

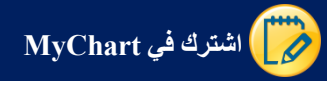

.1 افتح صفحة الويب الخاصة ب MyChart التابع لجونز هوبكنز الطبية: <https://mychart.hopkinsmedicine.org/MyChart/signup>

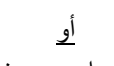

امسح رمز االستجابة السريعة هذا من أي جهاز محمول:

.2 أجب عن جميع األسئلة الديموغرافية. يعني رمز \* وجوب اإلجابة على السؤال

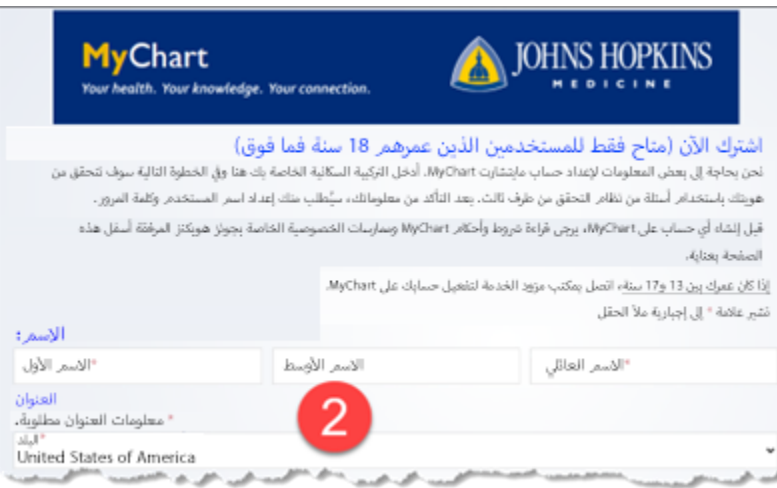

3. انقر التالي عليك بعدها الإجابة على سؤال التحقق من هوية الوالد/الوكيل (عبر Lexis-Nexis).

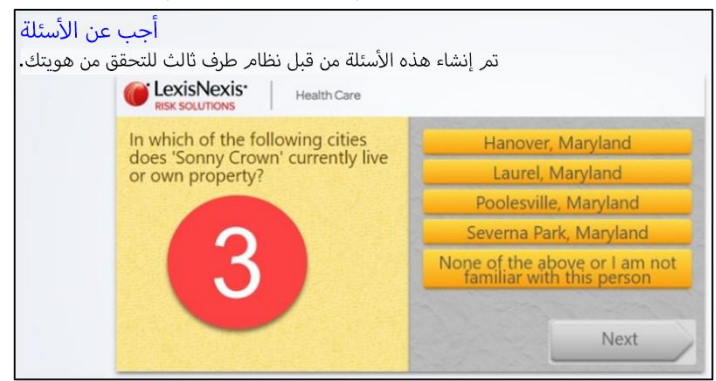

.4 في الشاشة التالية، سيطلب منك إنشاء اسم المستخدم وكلمة المرور. ثم انقر على **التالي**.

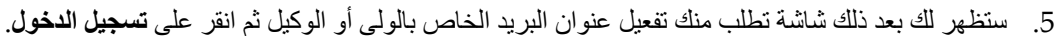

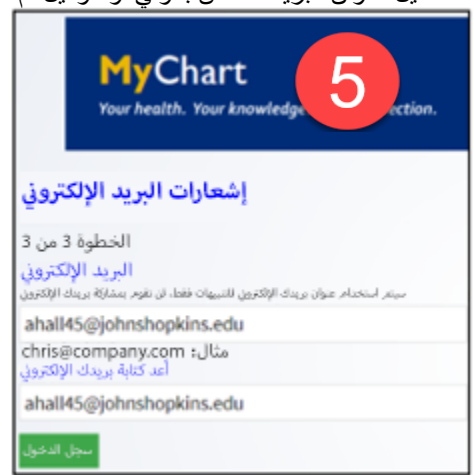

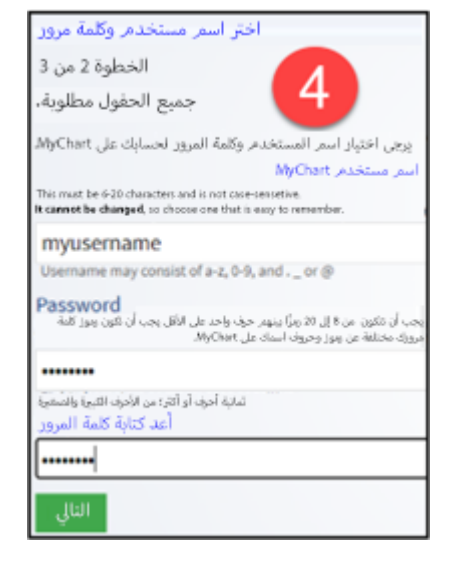

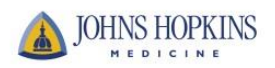